**第12部**

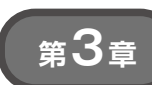

### **主要モジュール4種+USBカメラのキャプチャ速度& カスケード分類器/CNN/KCF法による認識速度**

[ご購入はこちら](https://shop.cqpub.co.jp/hanbai/booklist/series/Interface/)

# 実験(3) カメラ入力&画像認識

**森岡 澄夫**

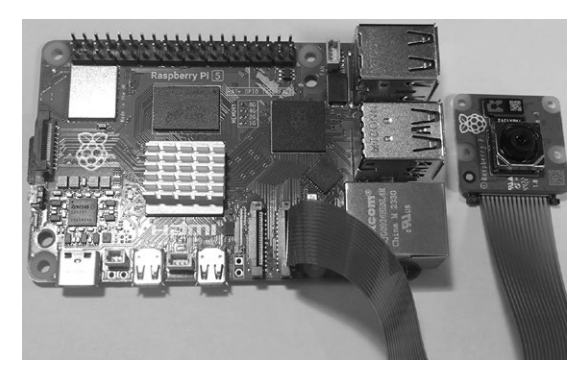

**写真1 本章でやること…ラズベリー・パイ5の処理能力を画像 処理アプリケーションの観点から測定する** ラズベリー・パイ5にカメラ・モジュールを接続した様子

 本章では,ラズベリー・パイ5の処理能力を画像 処理アプリケーションの観点から測定します. 具体 的には、カメラからの動画像キャプチャ速度や、そ の画像認識処理を行います(**写真1**).

 画像処理は,I/O(データ伝送)とCPU(演算処理) のいずれにも高い能力を求めるアプリケーション で,IoTのエッジ処理などでもよく使われます.実 際的なアプリケーションでどれくらいの処理ができ るかという観点からも,良いベンチマークになりま す.

ラズベリー・パイ5は,ラズベリー・パイ4の2 ~ 3倍の演算性能になっており、実用的にもかなり使 える水準に到達したと言えます.

## **1 カメラ入力(動画キャプチャ)**

#### **実験の準備**

#### ● ステップ①…ライブラリの準備

#### **▶(1)libcamera**

ラズベリー・パイには、MIPI (Mobile Industry Processor Interface)端子に接続して使える公式カメ ラ・モジュールが幾つか用意されています.

カメラ制御の公式ソフトウェアとして,従来は raspivid/raspistillが使われていました. しかし最近 では、libcameraライブラリとそれを利用したコマン ド群(1)に置き換わり、自作プログラムからのカメラ 利用がより容易になりました.

 libcameraライブラリは,ラズベリー・パイ5で用 いる Raspberry Pi OS (bookworm) に付属しているの で,インストール作業は不要です.

#### ▶ (2) Picamera2

自作プログラムからカメラを利用する公式の手段と

して、Picamera2ライブラリがあります(2). これは Python上でlibcameraライブラリを扱うためのイン ターフェースです.インストール作業は不要ですが, 入っていない場合は次のコマンドでセットアップでき ます.

sudo apt install -y

␣python3-picamera2 これにより,カメラからの静止画像や動画像取得が 行えるようになります.

#### ▶ (3) OpenCV

 取得した画像の加工や認識を行うには,PCでも広 く用いられているOpenCVライブラリを利用するの がよいでしょう.次のコマンドでインストールできま す(OpenCVバージョンは4.6.0).

sudo apt install -y python3-opencve OpenCVのセットアップも従来は手のかかる大変な 作業でしたが、簡単にできるようになりました.